## I.G.A.E.

 Subdirección General de Aplicaciones de **Contabilidad y Control** \* \* \*

Sic'3

 Subdirección General de Planificación y Dirección de la Contabilidad (11 de julio de 2014

## GESTIÓN DOCUMENTAL EN EL REGISTRO CONTABLE DE FACTURAS

 Hasta ahora el módulo Registro Contable de Facturas de SIC3 permitía guardar una copia escaneada de la factura papel como documento asociado a los datos de registro.

 Desde hoy se podrán escanear y asociar varios documentos a los datos de las facturas en soporte papel.

Se establecen tres categorías de documentos a asociar:

- Copia digitalizada de la factura papel
- Solicitud de anulación
- Otro

 En las dos primeras categorías solo se podrá asociar un único documento en cada una de ellas.

 Para este fin los usuarios de la oficina contable con perfil de actualización del registro contable, tendrán acceso el siguiente punto de menú

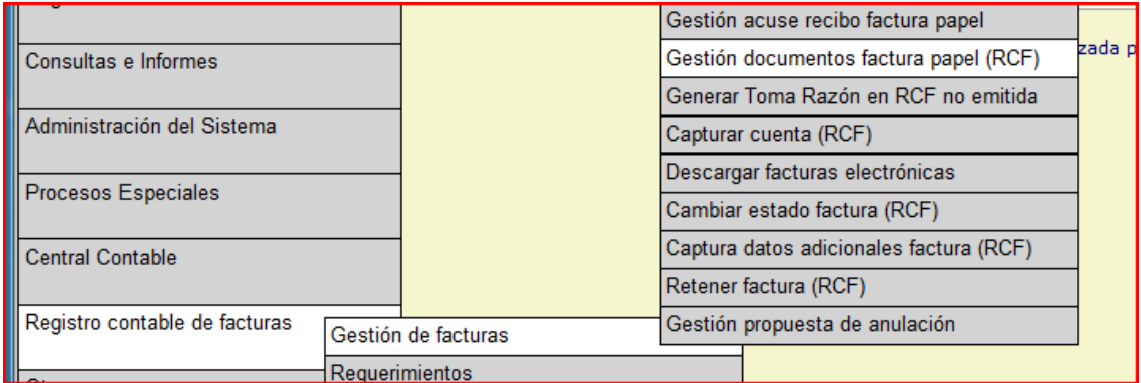

 Se podrán adjuntar, o eliminar, los documentos escaneados con independencia del estado en que se encuentren las facturas.

## I.G.A.E.

 Subdirección General de Aplicaciones de **Contabilidad y Control** \* \* \*

Sic'3

Nota Informativa

## ALTA EN DIR3 DE UNIDADES DE GESTIÓN ECONÓMICO PRESUPUESTARIAS

 Parte de las peticiones de alta de nuevas unidades tramitadores en DIR3 se están resolviendo por la Secretaría de Estado de Administraciones Públicas dando de alta Unidades de Gestión Económico Presupuestarias (UGEP), identificadas por comenzar con las letras GE.

 Estas unidades no se están recibiendo de forma automática en SIC3, por lo que al intentar darlas de alta en el módulo RCF se está dando un error. En estos casos, y mientras se solventa este problema, se puede notificar la incidencia a través del buzón de la página de inicio de la propia aplicación SIC3, indicando el código asignado en DIR3 a la UGEP para poder actualizarlo de manera no automática.